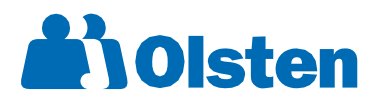

## **How was I paid this week?**

- Web or Mobile: Go to [www.adomyinfo.com.](http://www.adomyinfo.com/) First time users will need to create an account. Once you are in logged in, select the icon for Pay Stubs where you will be able to view, print, and save your pay stubs.
- Text: 904.323.3430 with the last 4 digits of your Social Security Number (SSN) + zip code. Ex: If your last four of SSN is 1234 and your zip code is 56789 you will text 123456789.
- Phone: Contact the Payroll Call Center 1.866.528.0707

# **How many hours was I paid for?**

- Web or Mobile: Go to [www.adomyinfo.com.](http://www.adomyinfo.com/) First time users will need to create an account. Once you are in logged in select the icon for **Pay Stubs** where you will be able to access this information on your pay stub.
- Phone: Contact the Payroll CallCenter 1.866.528.0707

# **How do I retrieve my salary information?**

This information is available to you through:

- Web or Mobile: Go to [www.theworknumber.com/Employees.](http://www.theworknumber.com/Employees) Enter Employer Code 10418 and select the desired verification option.
- Phone: Call 1.800.367.2884. Company ID -- 10418.
- If you need salary information for Social Services, this information is available by calling 1.800.660.3399.

# **How do I verify my dates of employment?**

This information is available to you through:

- Web or Mobile: Go to [www.theworknumber.com/Employees.](http://www.theworknumber.com/Employees) Enter Employer Code 10418 and select the desired verification option.
- Phone: Call 1.800.367.2884. Company ID -- 10418.
- If you need dates of employment for Social Services, this information is available by calling 1.800.660.3399.

# **Did I get paid for holiday pay?**

- Web or Mobile: Go to [www.adomyinfo.com.](http://www.adomyinfo.com/) First time users will need to create an account. Once you are in logged in select the icon for **Pay Stubs**. Select **Holiday Pay Status** to check your qualification for the upcoming holiday and any previous holiday's.
- Phone: Contact the Payroll Call Center 1.866.528.0707

# **How do I receive my pay stub?**

- Web or Mobile: Go to [www.adomyinfo.com.](http://www.adomyinfo.com/) First time users will need to create an account. Once you are in logged in select the icon for **Pay Stubs** where you will be able to view, print, and save your pay stubs.
- Phone: Contact the Payroll Call Center 1.866.528.0707